# Google reCAPTCHA Verification With Sideband **Connections**

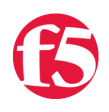

# **George Watkins, 2012-13-01**

# **Introduction**

Virtually every dynamic site on the Internet these days makes use of a [CAPTCHA](http://en.wikipedia.org/wiki/CAPTCHA) in some fashion. A CAPTCHA is used to verify that a human is driving the interaction with a particular function on a site. A CAPTCHA in its simplest form involves an end-user copying the text from an image to a text field. If the user-entered text matches that of the image, the user is allowed access to the requested resource. Variations to the classic CAPTCHA can involve doing simple math, solving puzzles, or sometimes for accessibility reasons, an audio clip is dictated by the user.

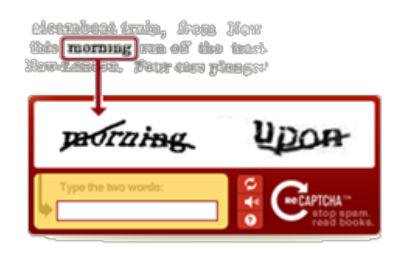

Captchas are usually implemented as part of the application. The classic situation is that particular resource within the application is protected by a CAPTCHA, if an unauthorized user tries to access it, they'll be presented with the CAPTCHA challenge. Once the user enters the correct CAPTCHA it will be noted in their session state and they are free to proceed as normal. Now this mechanism has an obvious issue: the user (or bot) is able to interact directly with the application server even if they are not yet authorized.

When we began working on this tech tip our goal was to decouple the application from the CAPTCHA challenge. We want to be able to prevent the user from ever making contact with our application server until they are authorized. So now the question is: how do we go about this? If there is a BIG-IP already in the infrastructure we could use it to serve our challenge and authorize our users. While iRules is the most advanced traffic processing and manipulation platform around today, it does not shine at generating images. This left us scratching our heads for a few days trying to figure out how we would generate challenge efficiently and dynamically. Enter [Google reCAPTCHA.](http://www.google.com/recaptcha)

## **Google reCAPTCHA**

Google's reCAPTCHA project is a cleanly packaged CAPTCHA API that operates entirely over HTTP. It was developed to perform two important functions: verifying human interaction and human-operated [OCR](http://en.wikipedia.org/wiki/Optical_character_recognition) (optical character recognition). While CAPTCHAs are an annoyance to

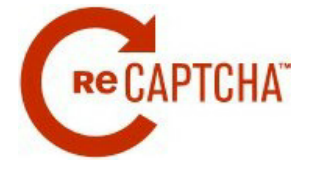

some users, Google is putting all that seemingly wasted dictation to good use. Current print works undergoing digitization by the reCAPTCHA project include [The New York Times](http://www.nytimes.com/) and the e-Books offered by [Google Books](http://books.google.com/) (a portion of which are free). Google estimates that 150,000 work hours each day are spent solving CAPTCHAs. reCAPTCHA is an exemplary model of [crowdsourcing](http://en.wikipedia.org/wiki/Crowdsourcing) in practice.

While the goodwill and crowdsourcing aspects of reCAPTCHA could lead to late night philosophical conversations about the future of the Internet, we are more interested in implementing the API in iRules. Let's begin by discussing how we go about serving a CAPTCHA challenge, ingesting the response, verifying the response, and finally providing passage or denial to our user. This mechanism is facilitated by an key pair obtained from Google.

When an unapproved user accesses a protected resource he will receive the CAPTCHA page containing a form which has a small amount of code provided by Google. Within that code there is javascript and an iframe (for users without javascript). The source links of the javascript and iframe reference the public key provided by Google as a GET variable. The CAPTCHA will then be served by Google with the image and an important hidden form field named "recaptcha\_challenge\_field." The "recaptcha\_challenge\_field" hidden field contains the correct response to the CAPTCHA encrypted with your public key. The user then type his response to the CAPTCHA in to the "recaptcha\_response\_field" text field and submits it for verification. The server receives the response request and assembles a POST request containing the private key (privatekey), the user's IP (remoteip), the encrypted challenge field (challenge), and the user's response (response). These four fields are submitted to Google and the response is verified. Google can return any number of reasons for failure (bad request, bad keys, incorrect response, unmatched remote IP, etc.), but will return "success" in the body if everything proceeds correctly.

Below is a diagram of all the steps involved in presenting and verifying a CAPTCHA challenge with a BIG-IP:

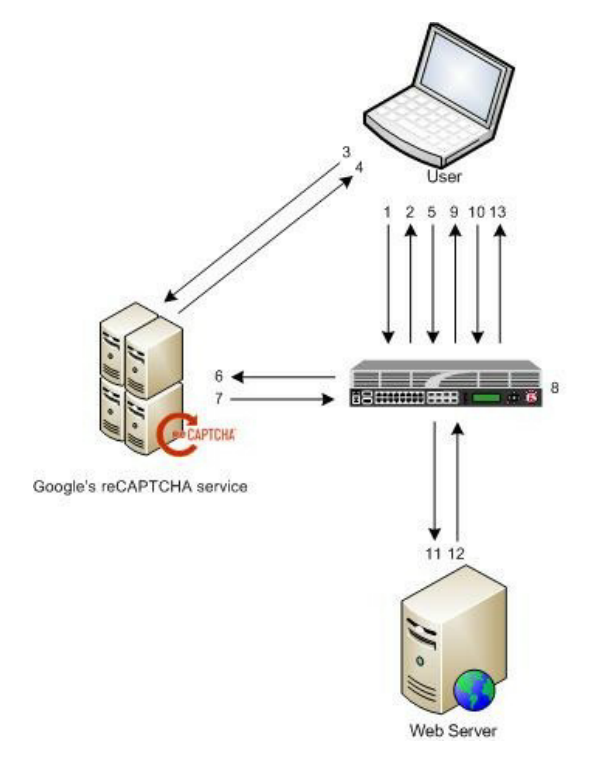

**Google reCAPTCHA Verification Process** 1. Unapproved user requests a protected resource 2. BIG-IP responds with an HTML form with javascript code linked to Google with our public key 3. User make request to Google for captcha 4. Google responds with reCAPTCHA frame containing the captcha image and the encrypted correct challenge response 5. User submits response to BIG-IP 6. BIG-IP sends verification request to Google as a POST request containing our private key, the user's remote IP, the encrypted correct challenge response, and the user's response 7. Google verifies the user's IP and response, if correct it returns "success" or a reason for failure in its response 8. BIG-IP adds users access to session state table 9. User receives redirect for original request 10. User makes request again for orignal URL 11. BIG-IP finds user in session table, authorizes the request, and passes the request to the application server 12. Application server responds to the BIG-IP 13. BIG-IP responds to user

## **Implementing reCAPTCHA Verification With Sideband Connection**

Sideband connections for iRules were introduced in BIG-IP version 11. This functionality opened up a whole new realm of possibilities for iRules including the functionality needed to perform reCAPTCHA verification. We actually attempted this tech tip a year and half ago and hit a road block when we were unable to initiate connection from the BIG-IP. Now performing this verification is a cinch.

The bulk of the work involves assembling a POST request for Google. We tinkered with our request headers until they were reduced to the bare essentials to get a response from Google. These headers include Host (www.google.com), Accept (\*/\*), Content-length (calculated by taking the string length of the POST payload), and Content-type (application/x-www-form-urlencoded). These headers are concatenated then the POST data payload is appended.

```
 1: # extract the encrypted challenge and response from GET request
2: set recaptcha challenge field [URI::query [HTTP::uri] "recaptcha challenge field"]
 3: set recaptcha_response_field [URI::query [HTTP::uri] "recaptcha_response_field"]
 4:
 5: # assemble body of reCAPTCHA verification POST 
 6: set recaptcha_post_data "privatekey=$static::recaptcha_private_key&"
7: append recaptcha post data "remoteip=[IP::remote_addr] &
8: append recaptcha_post_data "challenge=$recaptcha_challenge_field&"
9: append recaptcha_post_data "response=$recaptcha_response_field"
 10:
11: # calculate Content-length header value
12: set recaptcha post content length [string length $recaptcha post data]
 13:
 14: # assemble reCAPTCHA verification POST request
15: set recaptcha verify request "POST /recaptcha/api/verify HTTP/1.1\r\n"
 16: append recaptcha_verify_request "Host: www.google.com\r\n"
 17: append recaptcha_verify_request "Accept: */*\r\n"
18: append recaptcha_verify_request "Content-length: $recaptcha_post_content_length\r\n"
19: append recaptcha_verify_request "Content-type: application/x-www-form-urlencoded\r\n\r\n"
20: append recaptcha verify request "$recaptcha_post_data"
```
 20: append recaptcha\_verify\_request "\$recaptcha\_post\_data" Next we'll want to do a lookup for [www.google.com](http://www.google.com) and take the first element from the list.

 1: # resolve Google's IP address and stuff it into a variable 2: set google\_ip [lindex [RESOLV::lookup @\$static::dns\_server -a "www.google.com"] 0] Then we open a connection to Google, send the POST request, then wait for a response.

```
 1: # establish connection to Google
2: set conn [connect -timeout 1000 -idle 30 $google ip:80]
 3:
 4: # send reCATPCHA verification request to Google
```
5: send -timeout 1000 -status send status \$conn \$recaptcha verify request

Finally, if we receive a response before the timeout, we parse it and match on "success." If the request times out the user will see another CAPTCHA challenge. If we do get a successful response we'll add the user status to a session table for a period of time and redirect them to their original request.

```
 1: # receive reCAPTCHA verification response from Google
2: set recaptcha verify response [recv -timeout 1000 -status recv info $conn]
 3:
 4: # close connection
 5: close $conn
 6:
  7: # process reCAPTCHA verification response and remove user session from trigger table if successful
 8: if { $recaptcha_verify_response contains "success" } {
 9: set redirect url [table lookup -subtable $static::recaptcha redirect table -notouch $session identifier]
 10:
 11: table add subtable $static::recaptcha_approval_table $session_identifier 1 \
 12: $static::recaptcha_approval_timeout $static::recaptcha_approval_lifetime
 13:
 14: HTTP::redirect $redirect_url
  15: } else {
 16: HTTP::respond 200 content $static::recaptcha_challenge_form
 17: }
```
If you would like additional information on [sideband connections,](https://devcentral.f5.com/wiki/iRules.SIDEBAND.ashx) Colin did an [excellent write-up](https://devcentral.f5.com/Tutorials/TechTips/tabid/63/articleType/ArticleView/articleId/1086484/v11-iRules-Intro-to-Sideband-Connections.aspx) on them. The iRules wiki is quickly becoming populated with [sideband connection examples](https://devcentral.f5.com/wiki/iRules.Sideband-connection-HTTP-example.ashx) as well.

#### **Google reCAPTCHA Challenge iRule**

The reCAPTCHA is largely a proof of concept. It is purposely generic so that it can be easily modified for anyone's use case. It currently does not provisions for triggering on specific URLs or connection conditions. Adding these or other condition-specific triggers should be as easy as capping the code with if statements to match URLs or other conditions.

A few static variables are located at the top of the iRule that will need to be configured prior to deployment:

dns\_server - DNS server address for which the BIG-IP has a direct route

recaptcha\_public\_key - reCAPTCHA public key obtained from Google; [Google reCAPTCHA Admin Panel](https://www.google.com/recaptcha/admin/list) recaptcha\_private\_key - reCAPTCHA private key obtained from Google; [Google reCAPTCHA Admin Panel](https://www.google.com/recaptcha/admin/list) recaptcha\_approval\_table - tracks CAPTCHA challenge approvals by user IP and source port; default = "recaptcha\_approvals"

recaptcha\_redirect\_table - maintains redirect state so user sees their previously requested resource after the CAPTCHA challenge; default = "recaptcha\_redirects"

recaptcha\_approval\_timeout - timeout of CAPTCHA approval; default = 3600s

recaptcha\_approval\_lifetime - lifetime of CAPTCHA approval; default = 3600s

debug - debug level,  $0 =$  silent,  $1 =$  log client interaction,  $2 =$  log all interaction with client and Google

The full source for the [Google reCAPTCHA Challenge iRule](https://devcentral.f5.com/wiki/iRules.Google-reCAPTCHA-Challenge-iRule.ashx) can be download from the [DevCentral CodeShare](https://devcentral.f5.com/wiki/iRules.Google-reCAPTCHA-Challenge-iRule.ashx).

#### **Conclusion**

CAPTCHAs are a great way to protect a portion of your site from bots. Everything from new user signups to ticket purchases make use of CAPTCHAs these days. As the overhead for implementation becomes lower, their use become more prevalent. The main barrier to entry is modifying an application to perform all the logic involved in triggering, presenting, and verifying the CAPTCHA. With a BIG-IP and iRules, the application no longer needs to be modified. The CAPTCHA challenge form can be presented from the BIG-IP or as a static page on a server and all of the verification and processing takes place outside of the application server. If you're looking for an easy way to implement CAPTCHAs for your site, look no further than [BIG-IP version 11](http://www.f5.com/products/big-ip/v11.html) and the [Google reCAPTCHA Challenge iRule.](https://devcentral.f5.com/wiki/iRules.Google-reCAPTCHA-Challenge-iRule.ashx)

F5 Networks, Inc. | 401 Elliot Avenue West, Seattle, WA 98119 | 888-882-4447 | f5.com

F5 Networks, Inc. Corporate Headquarters info@f5.com

F5 Networks Asia-Pacific apacinfo@f5.com

F5 Networks Ltd. Europe/Middle-East/Africa emeainfo@f5.com

F5 Networks Japan K.K. f5j-info@f5.com

©2016 F5 Networks, Inc. All rights reserved. F5, F5 Networks, and the F5 logo are trademarks of F5 Networks, Inc. in the U.S. and in certain other countries. Other F5 trademarks are identified at f5.com. Any other products, services, or company names referenced herein may be trademarks of their respective owners with no endorsement or affiliation, express or implied, claimed by F5. CS04-00015 0113